## **Payroll:** Change W-4 Withholding Elections **Employee**

**Choose and Update Withholding Elections (U.S. Employees Only)**

**1.** Click the **Pay** worklet on your Workday Home page.

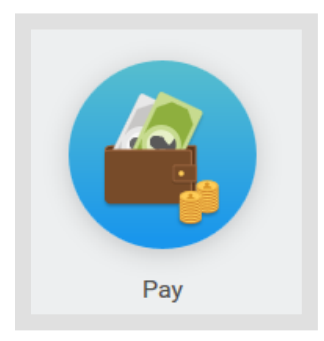

**2.** Click the **Withholding Elections** button in the Actions menu.

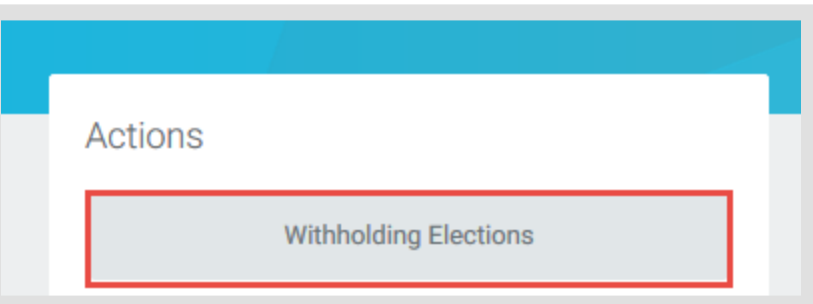

**3.** Click the **Update** button in the **Federal Elections** tab to edit.

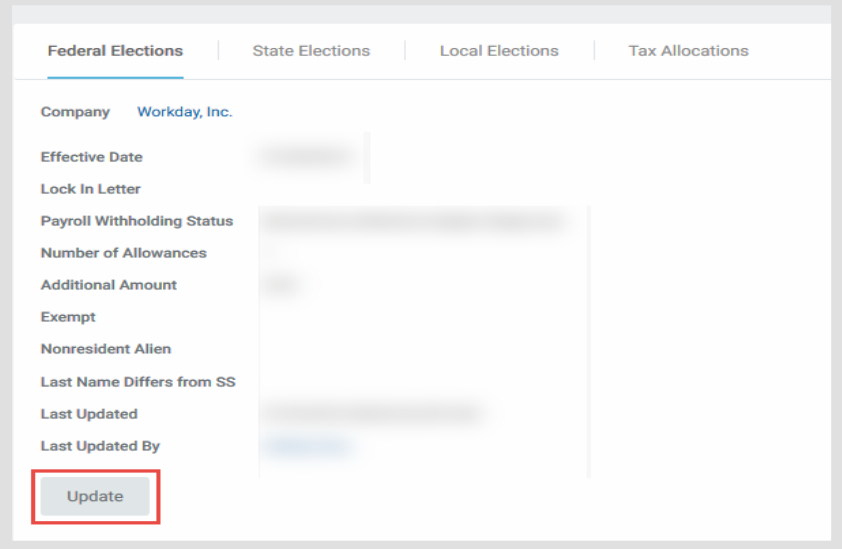

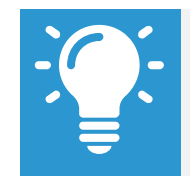

Note: Changes for state withholdings should be processed by Payroll.

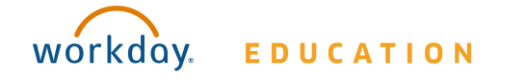